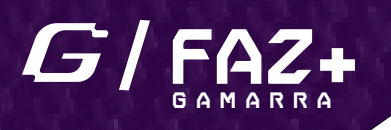

## **VW - PAINEL VDO G6**

## **RESET 24C64/24C32**

 **ESSA FUNÇÃO REALIZA O RESET DO PAINEL VDO G6 PARA REALIZAR A PROGRAMAÇÃO DA PRIMEIRA CHAVE NO VEÍCULO UTILIZANDO A FÁCIL.**

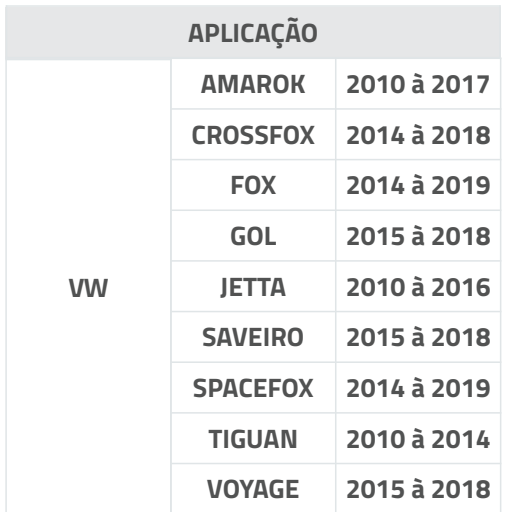

- **1- REMOVA O CONECTOR DO MÓDULO ABS**
- **2- DESMONTE O PAINEL DE INSTRUMENTOS DO VEÍCULO**
- **2- REMOVA A MEMÓRIA 24C64 OU 24C32 DO PAINEL VDO**
- **3- INSIRA A MEMÓRIA NO FAZ+ UTILIZANDO A ADAPTADOR SOIC8 COMO NA IMAGEM ABAIXO.**

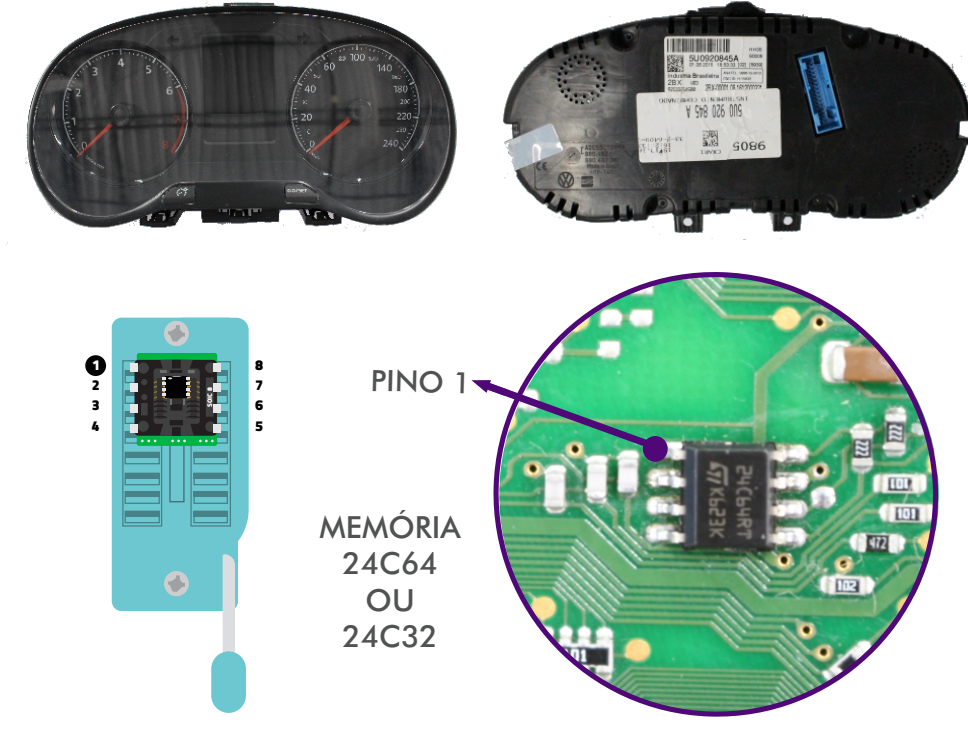

## **BOTÃO ''RESET ARQUIVO''**

**RESETA O ARQUIVO DA MEMÓRIA 24C64 OU 24C32.**